# Elektromiográfia

## I. Háttér

Az emberi test mozgatásáért a vázizomzat felelős. Az emberi szervezetben a harántcsíkolt izmok képesek mechanikai munkát végezni. Kontrakció akkor jön létre, ha az agyi vagy a gerincvelői pályák aktiválják a motoros egységet. A motoros egység egy motoneuronból és az általa beidegzett izomrostokból áll. Egy izom annál finomabb mozgásra képes, minél több motoros egységből áll. A motoneuronon kialakuló akciós potenciál a motoros véglemezen *(neuromuscularis junctio)* keresztül tevődik át az összes, általa beidegzett izomrostra. Az izom kontrakciójának nagysága arányos az aktivált motoros egységek számával. Egy gyenge kontrakció során csupán kevés motoros egység aktiválódik, míg egy erősebb kontrakcióhoz jóval több aktivált egységre van szükség. Az izom akkor képes a legnagyobb kontrakcióra, ha a hozzá tartozó összes motoros egység egyidőben aktiválódik, ezt nevezzük "besorozásnak" (angolul *recruitment*). (A finom mozgás, illetve a mozgás összerendezettsége érdekében a valóságban a motoros egységek aszinkron módon aktiválódnak, így az izom maximális ereje *in situ* kisebb, mint az azt alkotó izomrostok maximális erejének az összege.)

A harántcsíkolt izmok azonban nem képesek hosszú időn át tartó folyamatos, illetve folyamatosan ismétlődő kontrakciókra, előbb-utóbb kifáradás jelentkezik és csökken az izommunka hatékonysága (ellentétben a szívizommal és a simaizommal). Ez az élettani kifáradás annak köszönhető, hogy az izomműködéshez szükséges kémiai energiatermelés alapmolekulája, az ATP lebomlik, az izomban található ATP-raktárak gyorsan kimerülnek, így a szervezet gyors ATP-termelésre szorul az izomműködés fenntartása céljából. Aktiválódik a glikolízis anaerob útja, aminek a végterméke az izomlázat okozó tejsav.

## II. Mérési elvek

A bőr felszínén izomaktivitás hatására létrejövő potenciálingadozások mérését elektromiográfiának (EMG) nevezzük. A bőrre felhelyezett elektródák közti feszültségkülönbségből a vázizomzat elektromos aktivitása becsülhető.

### III. Kísérletes célkitűzések

- Fokozatosan növekvő szorítóerő kifejtése a maximális szorítóerő eléréséig. A cél a vázizomzat erőkifejtése és az izomrostok elektromos tevékenysége közötti kapcsolat kimutatása.
- Maximális szorítóerő fenntartása folyamatosan addig, amíg az erő tartósan a kezdeti érték 40 %-a alá esik. A cél az izomfáradás folyamatának jellemzése az EMG mérése által.

# IV. A mérés

- *A. Az adatgyűjtő és értékelő számítógépes rendszer alapelemeinek megismerése*
- 1. A *Biopac Student Lab Pro* program képernyője

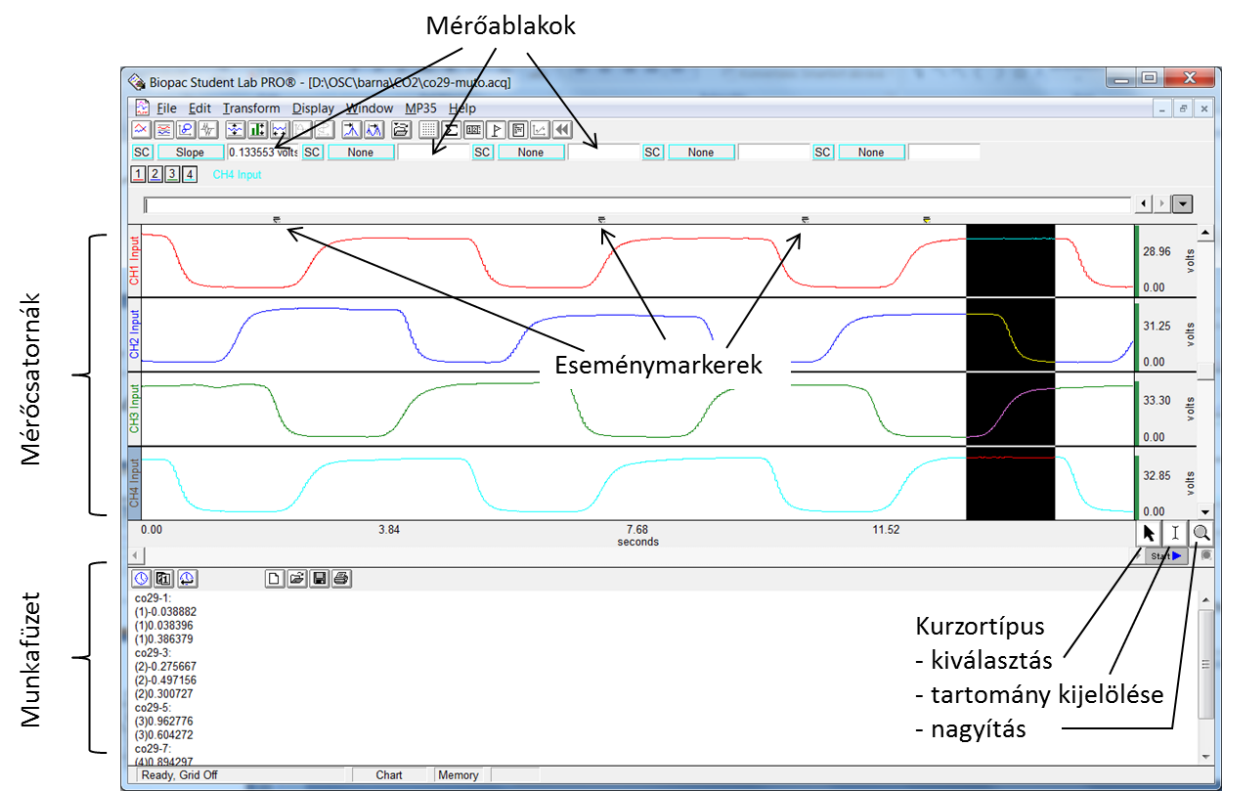

1. ábra. *A Biopac Student Lab Pro* program képernyőjének áttekintése

2. Bemenő jelek definiálása (*MP36 » Set up channels*)

A Biopac adatgyűjtő rendszerében háromféle csatorna jeleit állíthatjuk be. A négy *analóg* bemenő csatorna jelei mérőátalakítókból származnak: például elektrofiziológiás jelek, nyomás- vagy áramlásjelek, illetve erőmérő, vagy analóg mikrofon által szolgáltatott jelek. A *digitális* bemenetek bináris jeleket közvetlenül fogadnak. A *számított* csatornákon a bemenő jelekből származtatott mennyiségeket jeleníthetjük meg (pl. pulzus megjelenítése EKGregisztrátumból).

3. Adatgyűjtés paramétereinek beállítása (*MP36 » Set up acquisition*)

- Adattárolás módja: memóriában vagy merevlemezen.
- Mintavételi frekvencia: a jelben előforduló legmagasabb frekvencia legalább kétszerese.
- Regisztrátum hossza (az adatgyűjtés előbb is megszakítható).

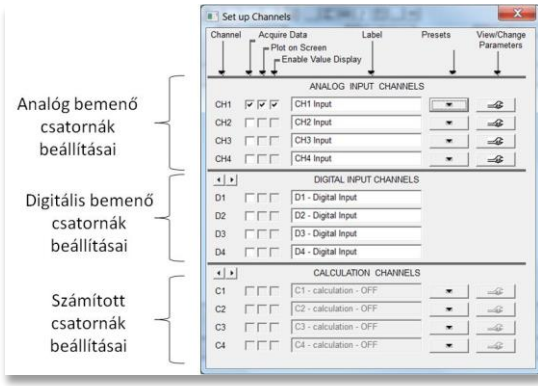

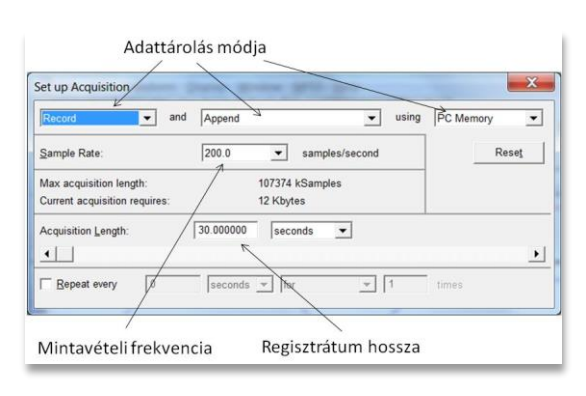

4. Az adatgyűjtés indítása

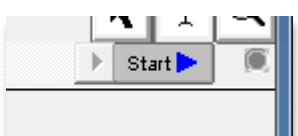

5. Az adatok megjelenítésének beállításai

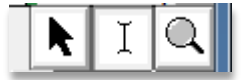

6. A mérési adatok kiértékelése

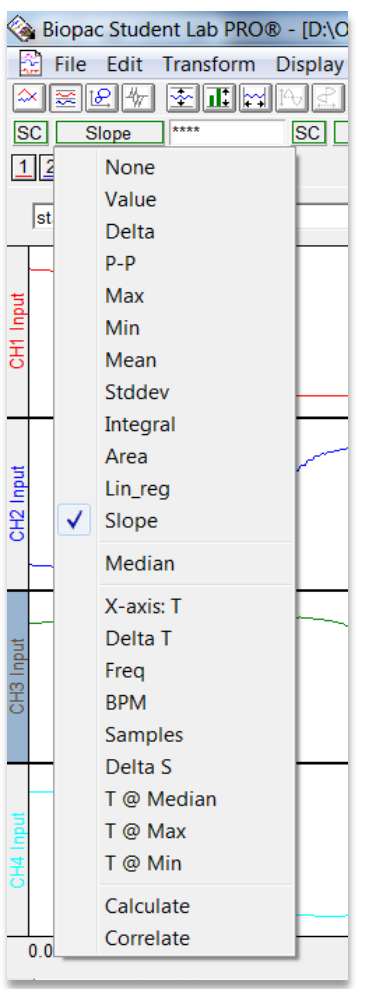

- 1. Csatornaválasztás (1, 2, stb vagy SC: választott csatorna)
- 2. Paraméter meghatározása:
	- *None*: nincs leolvasás
	- *Value*: az I kurzor helyén aktuális érték leolvasása
	- *Delta*: tartomány két vége közti különbség
	- *p-p*: tartományon belül csúcstól-csúcsig érték
	- *Max*: tartomány legmagasabb értéke
	- *Min*: tartomány legkisebb értéke
	- *Mean*: tartomány átlagértéke
	- *Stddev*: tartományba eső értékek szórása
	- *Integral*: tartomány két végpontja által meghatározott terület
	- *Area*: két végpont általi egyenes fölé eső terület értéke
	- *Lin\_reg*: legjobban illeszkedő egyenes meredeksége
	- *Slope*: két végpontra illeszkedő egyenes meredeksége
	- *Median*: tartomány középértéke
	- *X-axis T*: kurzor helye az időtengelyen
	- *Delta T*: kiválasztott tartomány hossza
	- *Freq*: ismétlődés frekvenciája
	- *BPM*: ismétlődés percenkénti előfordulási gyakorisága
	- *Samples*: Kurzor helye mintaszámban kifejezve
	- *Delta S*: választott tartomány hossza mintaszámban
	- *T @ Median, Max, Min*: ezen értékek időpontja
	- *Calculate*: számítás egyedi képlet alapján
	- *Correlate*: csatornák közti korreláció

#### *B. A mérés menete*

- 1. A mérés a BSL PRO® 3.7.3 program segítségével, a *Template-2014.acq* felvétel folytatásával történik.
- 2. A szorítóerő mérésére alkalmas dinamométert a CH1 csatornára, a bőrelektromos jel detektálására alkalmas elektródákat a CH2 csatornára kell kötni.
- 3. Az elektródák felhelyezése
	- Piros: csukló, hüvelykujj felőli térsége
	- Fekete: csukló, kisujj felőli térsége
	- Fehér: alkar felső harmada
- 4. Kalibráció (az erőmérő nullvonalának beállítása)
- 5. Alkari EMG rögzítése a domináns kézen

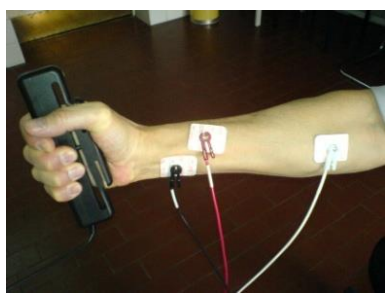

- A dinamométer fokozatos szorítása az izomerő lépcsőzetes fokozásával rövid (≈2 s) időszakokra, hasonlóan rövid szünetek beiktatásával (pl. 50, 100, 150, 200, 250, 300 N lépésekkel), végül elérve a maximális erőkifejtés szintjét.
- Maximális markolóerő minél további fenntartása addig, amíg az erő tartósan a kezdeti érték kb. 30-40 %-ára esik.
- 6. A felvétel elmentése (*Save as*…) a vizsgált személy ETR-kódja (.SZE nélkül) névvel.

#### *C. Az adatok elemzése*

- A csoportban végzett mérési eredmény megnyitása BSL PRO 3.7.3 segítségével
- Az EMG-aktivitás *(EMG activity)* zajosságának csökkentése 300 pontos mozgóátlag kiszámításával ([2. ábra](#page-3-0)):
	- o *EMG activity* csatorna kijelölése

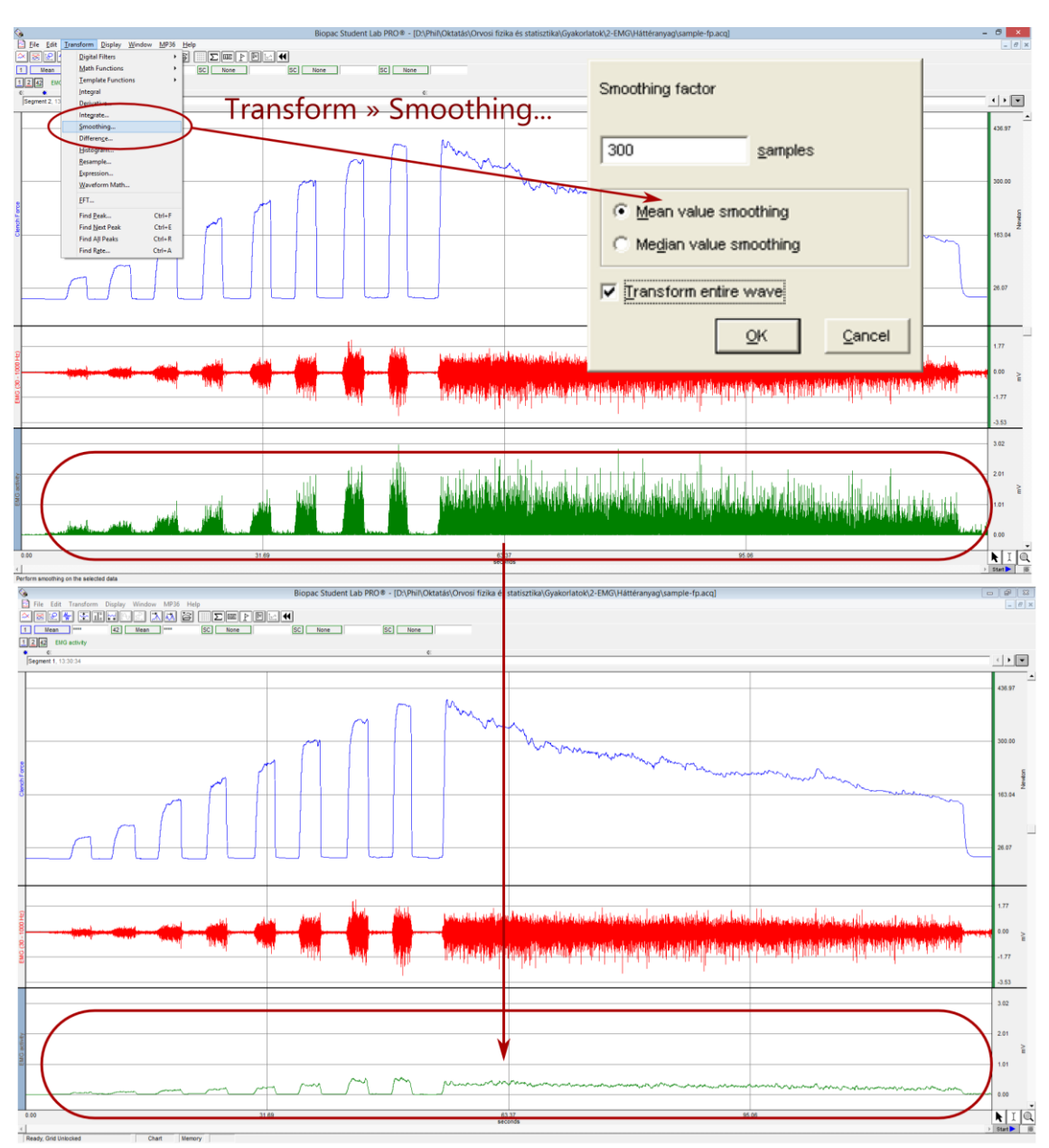

o *Transform » Smoothing*

<span id="page-3-0"></span>2. ábra. Az EMG-aktivitásjel zajosságának csökkentése simítással

- A markolóerő és a simított EMG közötti összefüggés meghatározása az összes, egyenként 2 másodperc hosszú izommunkaszakaszból [\(3. ábra](#page-4-0)):
	- 1. mérőablakok beállítása (megfelelő csatorna és átlagszámítás beállítása)
	- 2. vizsgált manőver nagyítása
	- 3. plató kijelölése
	- 4. átlagértékek leolvasása és jegyzőkönyvezése

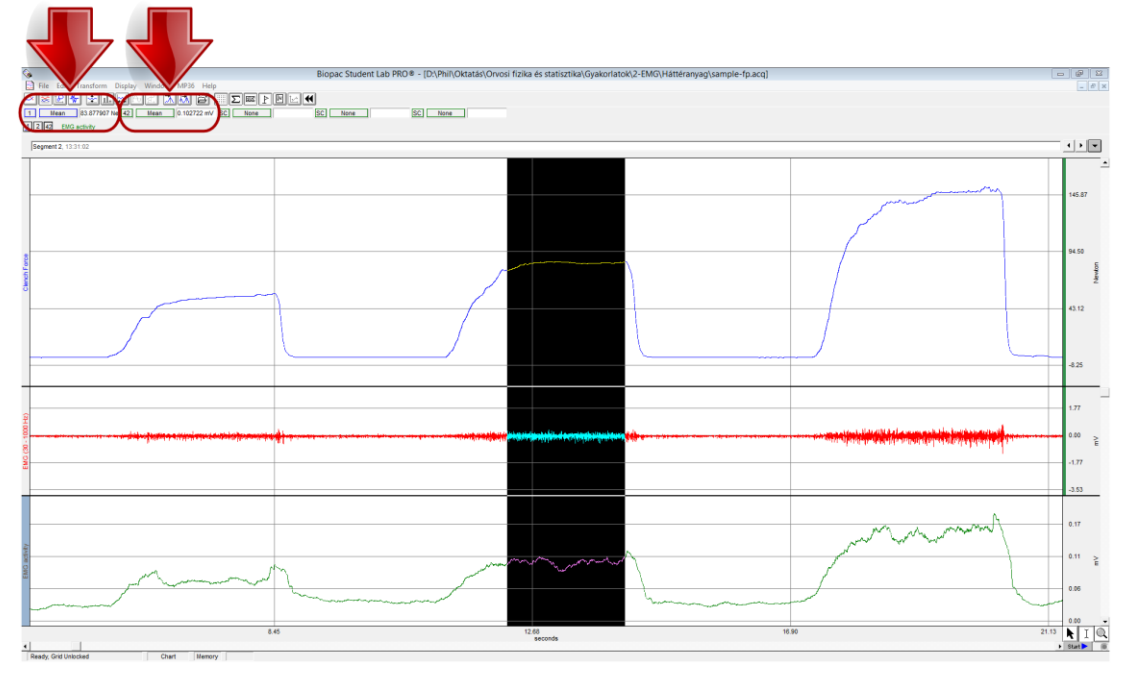

3. ábra. A markolóerő-plató kijelölése és az átlagérték meghatározása

<span id="page-4-0"></span> A kezdeti maximális (100%) erőkifejtés és a kb. 50% izomerőszint erő- és EMG- átlagértékeinek meghatározása ([4. ábra](#page-4-1)):

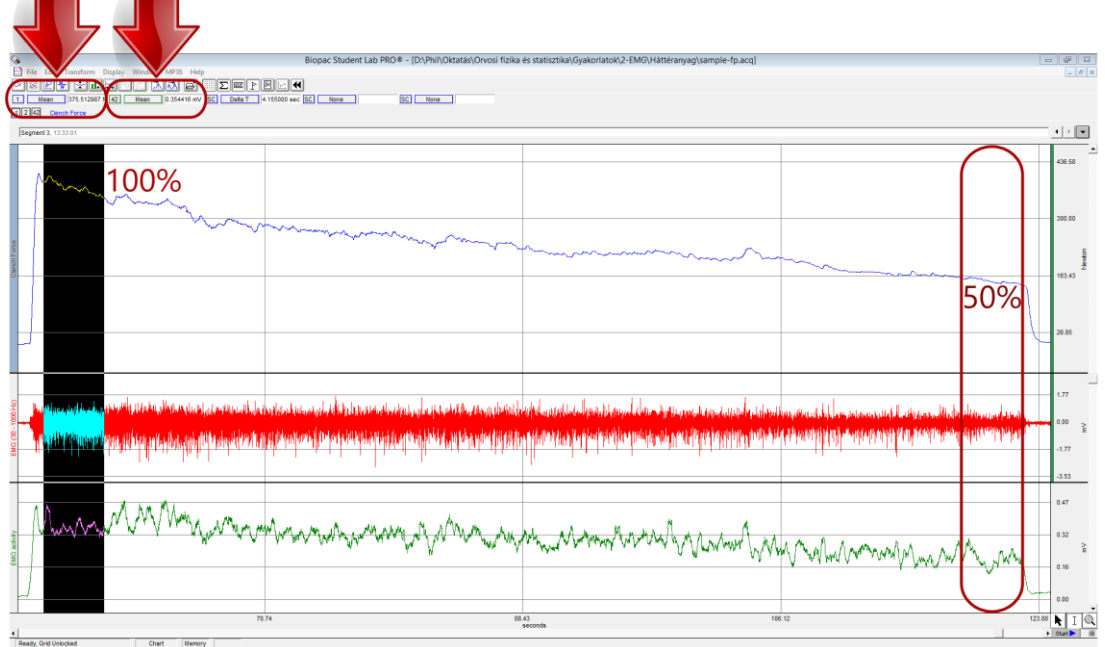

4. ábra. A kezdeti (100 %) és a manővervégi (kb. 50 %) átlagértékek meghatározása

<span id="page-4-1"></span>Az adatok jegyzőkönyvezése, a grafikon megjelenítése, az eredmények rövid értékelése.